#### M A C W O R L D B O S T O N 2 0 0 0 5 P 2 1 4

# **Mac OS X Server Web Services**

Overview, Highlights, In Depth and Lessons Learned

> F Harvell siteservices.net, Inc. fharvell@siteservices.net

# WEB SERVICES COVERED

- DNS (Domain Name Service)
- FTP (File Transport Protocol)
- WebDAV (Web-based Distributed Authoring and Versioning)
- rsync (Remote Sync)
- Subversion (Version Control System)
- HTTP (Hyper Text Transport Protocol)
- PHP (PHP: Hypertext Processor)
- Databases (MySQL and PostgreSQL)
- Postfix (Simple Mail Transport Protocol)

# Mac OS X Server

**Server Version of Mac OS X** Web Enabled OS Unix Based **Wersions** 

Mac OS X 10.3 - Panther Mac OS X 10.4 - Tiger

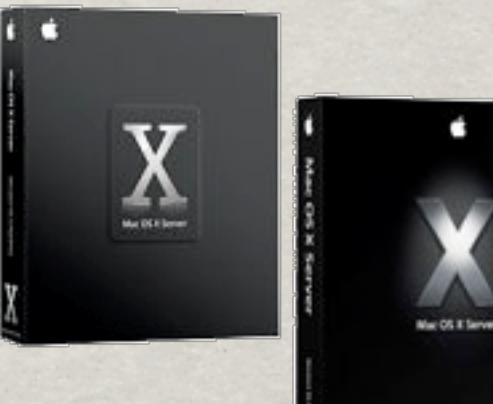

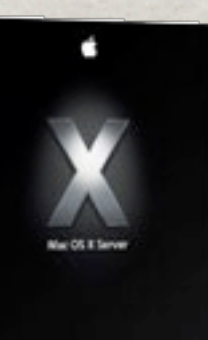

#### Installation your options.

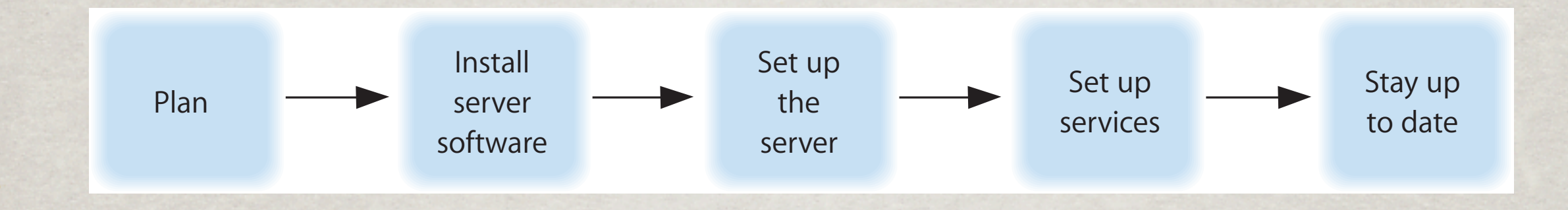

**KELOCAl Installation Example 18 Similar to Installing Mac OS X** Remote/Headless Installation sa\_srchr, ssh, diskutil, installer Apple Remote Desktop  $Y = \begin{bmatrix} 1 & \mathbf{1} & \mathbf{1}$  $\mathbb{R}$  Kemote/Headless installation server software, you may need to prepare data you want to migrate to your new server,  $\frac{1}{2}$  sa srchr, ssn, diskutil, installe services solution. Chapter 5,"Before You Begin," on page 91 will help you understand what you might

# Admin Tools

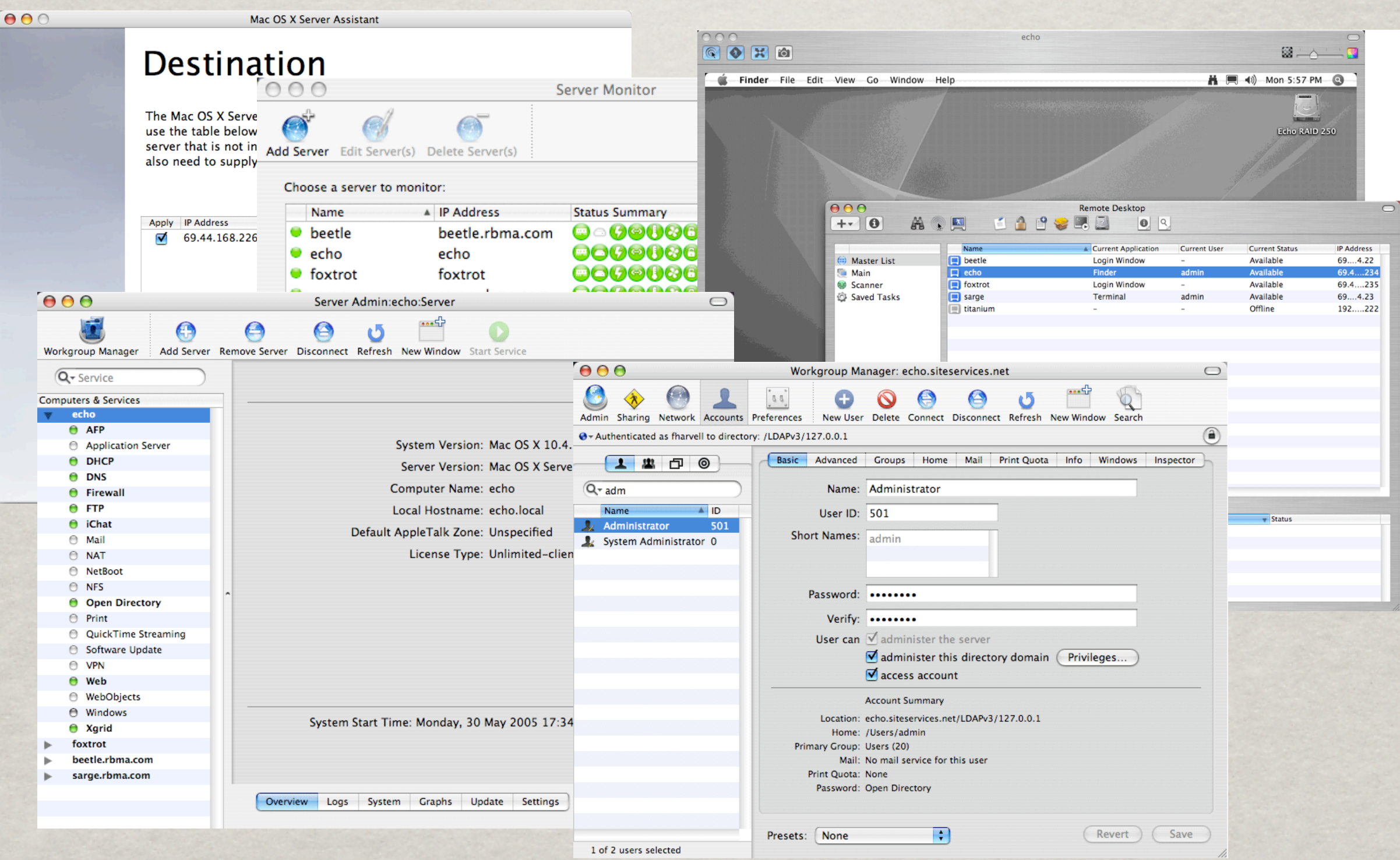

# CONFIGURATION CHANGES

Limit Configuration Until In Final Location networksetup change\_ip sysctl.conf\*

\*Note: May need to comment out sysctls in /etc/rc.

## PARTITIONING

#### Unix (multiple partitions):

/usr (may be mounted read only) /usr/local (local applications) /tmp (don't need to back up) /opt (optional/compiled applications) /home (user home directories)

#### Mac OS X (single partition):

Software RAID only allows one partition System is spread across directories /Users (user home directories)

# USER GROUP

- **What Is a User Group**
- Why Use Them
- System Preferences:
	- User Group Standard In System Preferences
- Workgroup Manager:
	- Create New User Group Before User
	- Assign New User Primary Group Before Saving

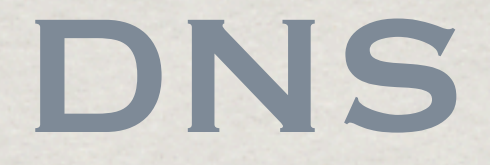

# Converts Domain Names into IP Addresses ISC BIND (Berkley Internet Name Daemon) named Forward Name Resolution (Name to IP) Reverse Name Resolution (IP to Name) whois, dig, ping, telnet

# HOW DNS WORKS

**2.**ISP DNS Server Checks Local Cache for www.apple.com

**1.** Client Request for Domain Resolution for www.apple.com

Client

ISP DNS

Server

**3b or 7.**ISP DNS Server Returns IP Address 17.254.0.91

> Client Makes Request to 17.254.0.91

Web Server Sends Response

Server

**3a.**ISP DNS Server Requests Domain Name Server for apple.com

**4.** Root Server Returns Name Server Record ns.apple.com

DNS Root

**5.**ISP DNS Server Requests IP Address for www.apple.com

**6.** Domain Name Server Returns IP Address 17.254.0.91

Domain Web PAddress Name Server

\*Note: Client keeps local cache as well.

## DNS CONFIGURATION

Using Server Admin: OK for Simple Tasks Direct Editing Files: /etc/named.conf /var/named/<domain.name.zone>

#### BIND CONFIGURATION /etc/named.conf

```
zone "localhost" IN {
         type master;
         file "localhost.zone";
         allow-update { none; };
};
zone "0.0.127.in-addr.arpa" IN {
         type master;
         file "named.local";
         allow-update { none; };
};
zone "168.44.69.in-addr.arpa" IN {
         type master;
         file "168.44.69.in-addr.arpa.zone";
};
zone "siteservices.net" in {
         type master;
         file "siteservices.net.zone";
};
```
#### ZONE FILES /VAR/NAMED/<DOMAIN.NAME>.ZONE

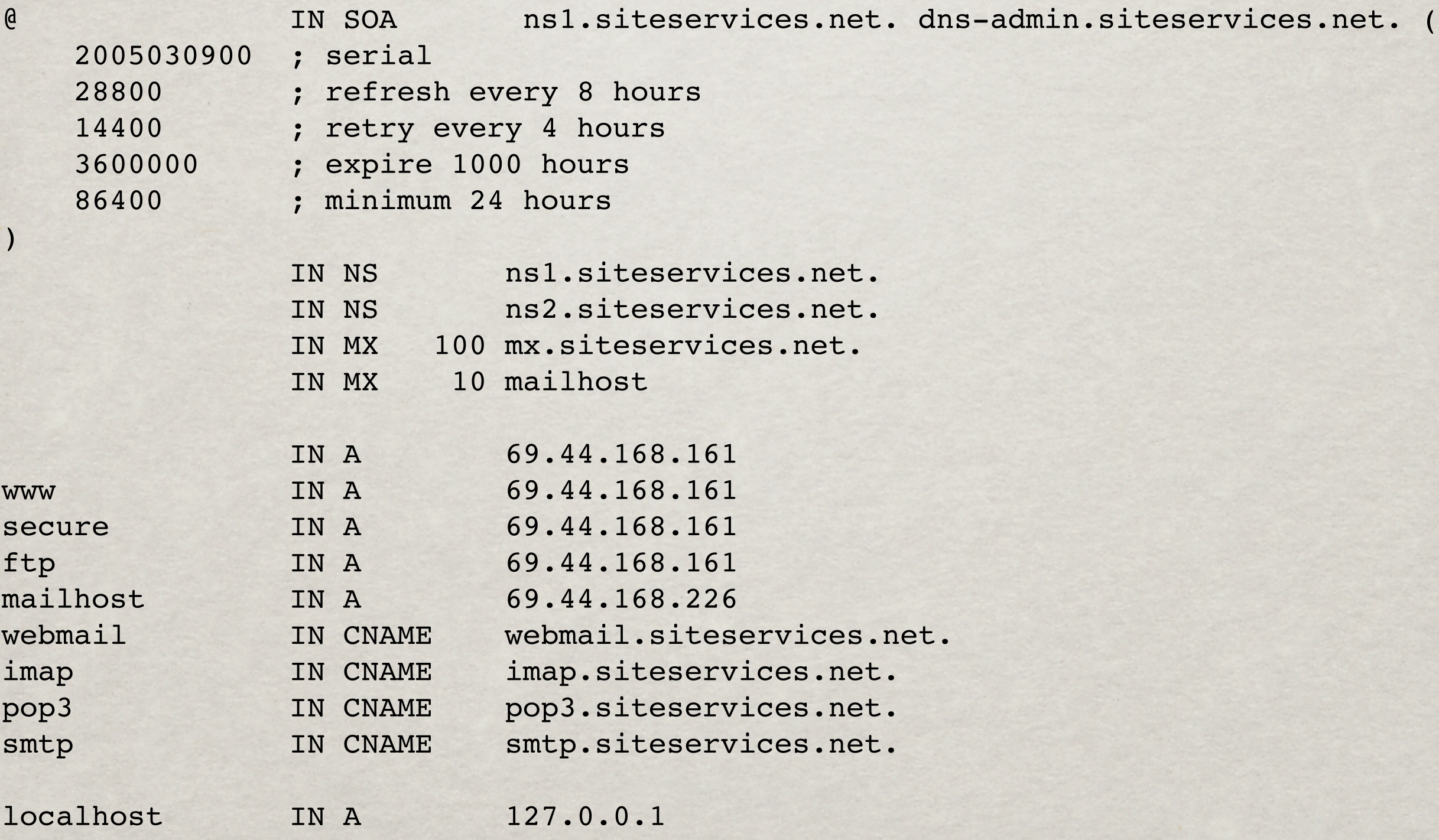

## DNS ISSUES

Caching (Delayed Propagation of Changes) Serial Number (SOA Record) Reverse DNS (Typically Provided By ISP)

168.44.69.in-addr.arpa. IN NS ns.siteservices.net. 161 IN PTR www.siteservices.net.

**SHIP DNS TCP and UDP Port: 53** 

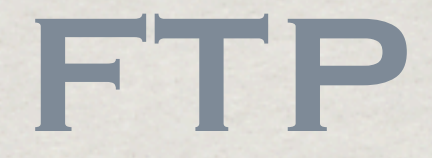

File Transfer Protocol Early, Widespread Protocol to Transfer Files Mac OS X Server Provides Secure Server SFTP (FTP Like Protocol Over SSH) Command Line Client *\** Graphical Clients

## ACTIVE VS. PASSIVE FTP

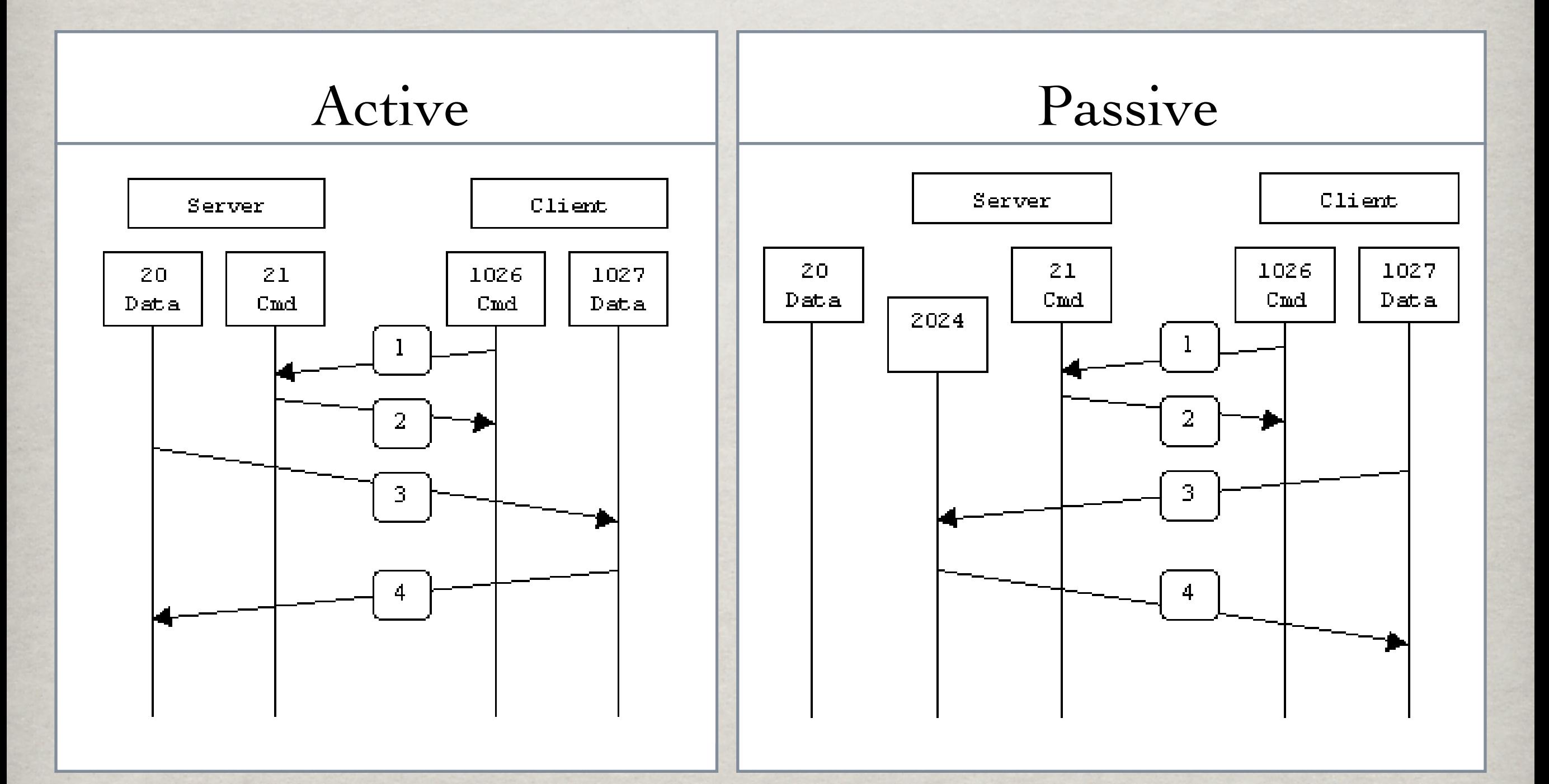

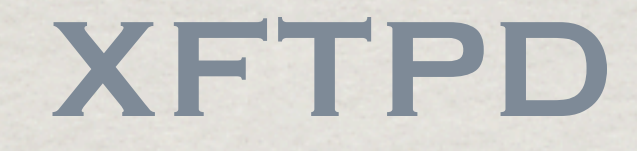

#### xftpd (via launchd)

Managed by Server Admin

ftpaccess (configuration file)

## **FTPACCESS**

#### /Library/FTPServer/Configuration/ftpaccess

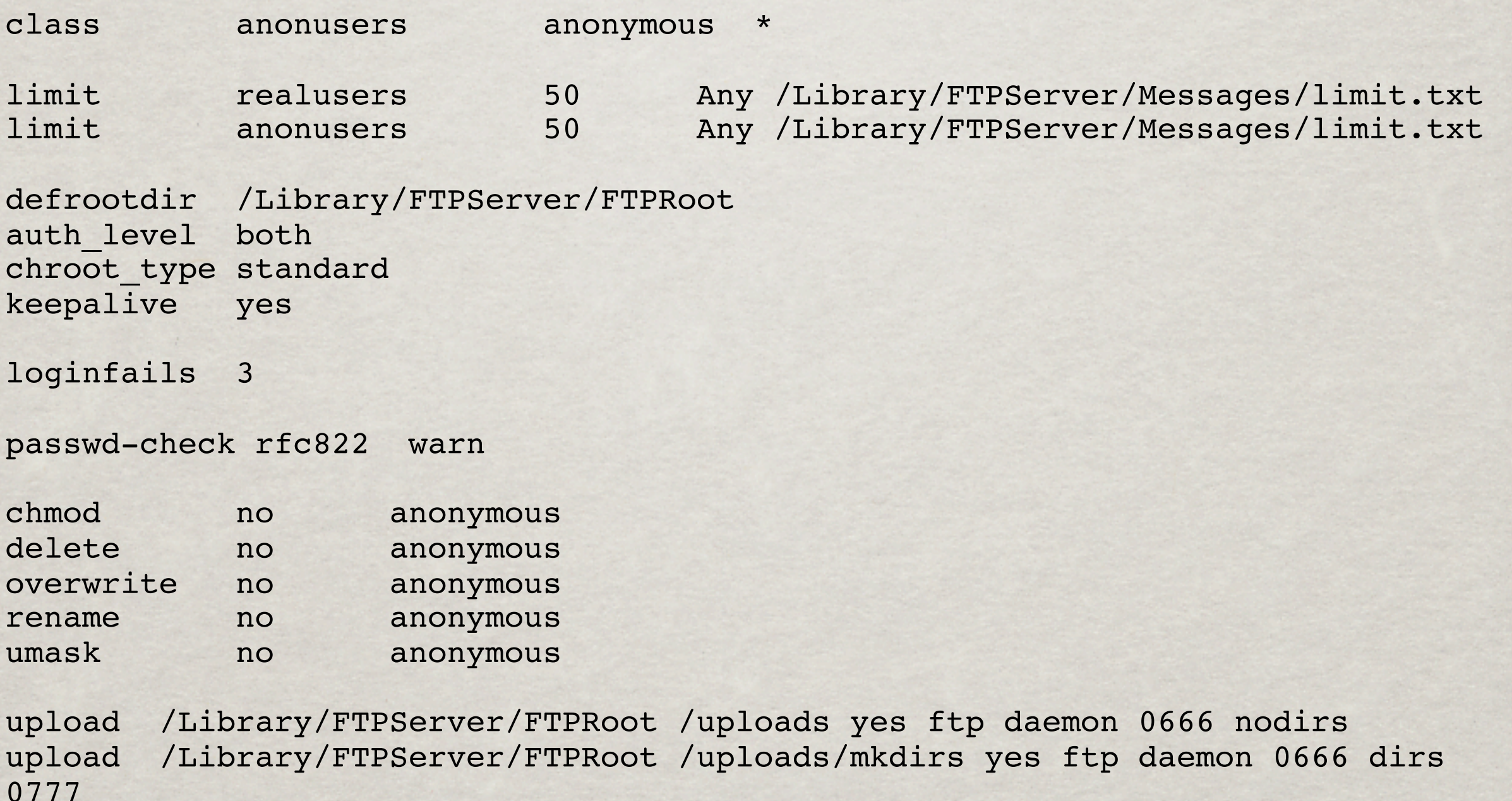

anonymous-root /Library/FTPServer/FTPRoot anonFTP yes

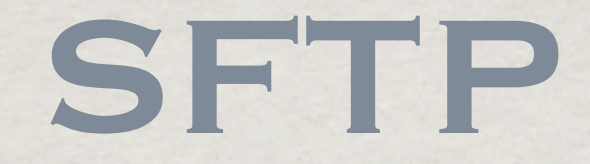

- **\*\* Secure FTP**
- Subsystem for Secure Shell (ssh)
- Configuration in /etc/sshd\_config
- **\* Firewall TCP Port 22.**
- **※ sftp**
- Fugu\*

\*http://rsug.itd.umich.edu/software/fugu/

# FTP Firewall Config

#### **\*\* Active FTP TCP Ports**

- FTP server's port 21 from any (Client initiates connection)
- FTP server's port 21 to ports > 1024 (Server responds to client's control port)
- FTP server's port 20 to ports > 1024 (Server initiates connection to client's port)
- FTP server's port 20 from ports > 1024 (Client sends ACKs to server's port)

#### **\*\* Passive FTP TCP Ports**

- FTP server's port 21 from any (Client initiates connection)
- FTP server's port 21 to ports > 1024 (Server responds to client's control port)
- FTP server's ports > 1024 from any (Client connection to port specified by server)
- **FTP server's ports > 1024 to ports > 1024 (Server ACKs and data to client)**

#### **\* SFTP TCP Port**

**SFTP** server's port 22 from anywhere

# WebDAV

- Web Based Distributed Authoring and Versioning
- Used to Update Website Files
- Provides File Services
- Uses HTTP (TCP Port 80)
- Enabled via Server Admin
- **Enabled in Apache Configuration File**
- Minimal Security (Files Owned/Writable by www)

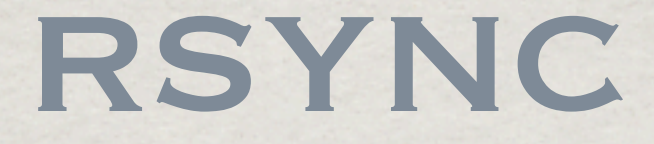

#### Remote Sync

- Fast Updates (Only Changed Files)
- Can Synchronize Directory Trees
- Requires Full Tree on Source and Target Systems Useful in Sandbox Development

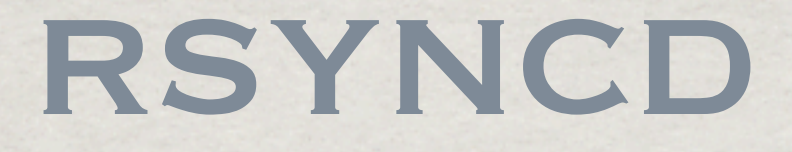

# rsyncd (via launchd) Not Managed by System Admin **Kequires TCP Port 873 (or via ssh)** rsyncd.conf **\*\* rsyncd.secrets**

# **RSYNCD CONFIGURATION**

secrets file = /etc/rsyncd.secrets

```
[king2]
```

```
 path = /Volumes/Users/king2
 auth users = king2
uid = king2qid = king2 read only = no
list = no
```
#### **/etc/rsyncd.conf /etc/rsyncd.secrets**

king2:kingxfer dink:dinkxfer rbma2:testxfer

## ENABLING RSYNCD

#### /Library/LaunchDaemons/org.samba.rsync.plist

<?xml version="1.0" encoding="UTF-8"?> <!DOCTYPE plist PUBLIC "-//Apple Computer//DTD PLIST 1.0//EN" "http://www.apple.com/DTDs/PropertyList-1.0.dtd"> <plist version="1.0"> <dict> <key>Label</key> <string>org.samba.rsync</string> <key>Program</key> <string>/usr/bin/rsync</string> <key>ProgramArguments</key> <array> <string>rsync</string> <string>--daemon</string> </array> <key>Sockets</key> <dict> <key>Listeners</key> <dict> <key>SockPassive</key>  $<$ true $/$ > <key>SockServiceName</key> <string>rsync</string> <key>SockType</key> <string>SOCK\_STREAM</string> </dict> </dict> { }

 <key>inetdCompatibility</key> <dict> <key>Wait</key>  $<$ false $/$ > </dict> </dict> </plist>

#### **Mac OS X 10.3 /etc/xinetd.d/rsync**

service rsync

 disable = no instances = 50 socket type = stream  $wait = no$  user = root server = /usr/bin/rsync server\_args = --daemon log on failure += USERID

### SUBVERSION\*

#### Version Control System

- Replacement for CVS (Concurrent Versions System)
- Supports Development Sandboxes
- Alternative: CVS, ClearCase, Perforce, etc.

\*http://subversion.tigris.org/

# SANDBOX DEVELOPMENT

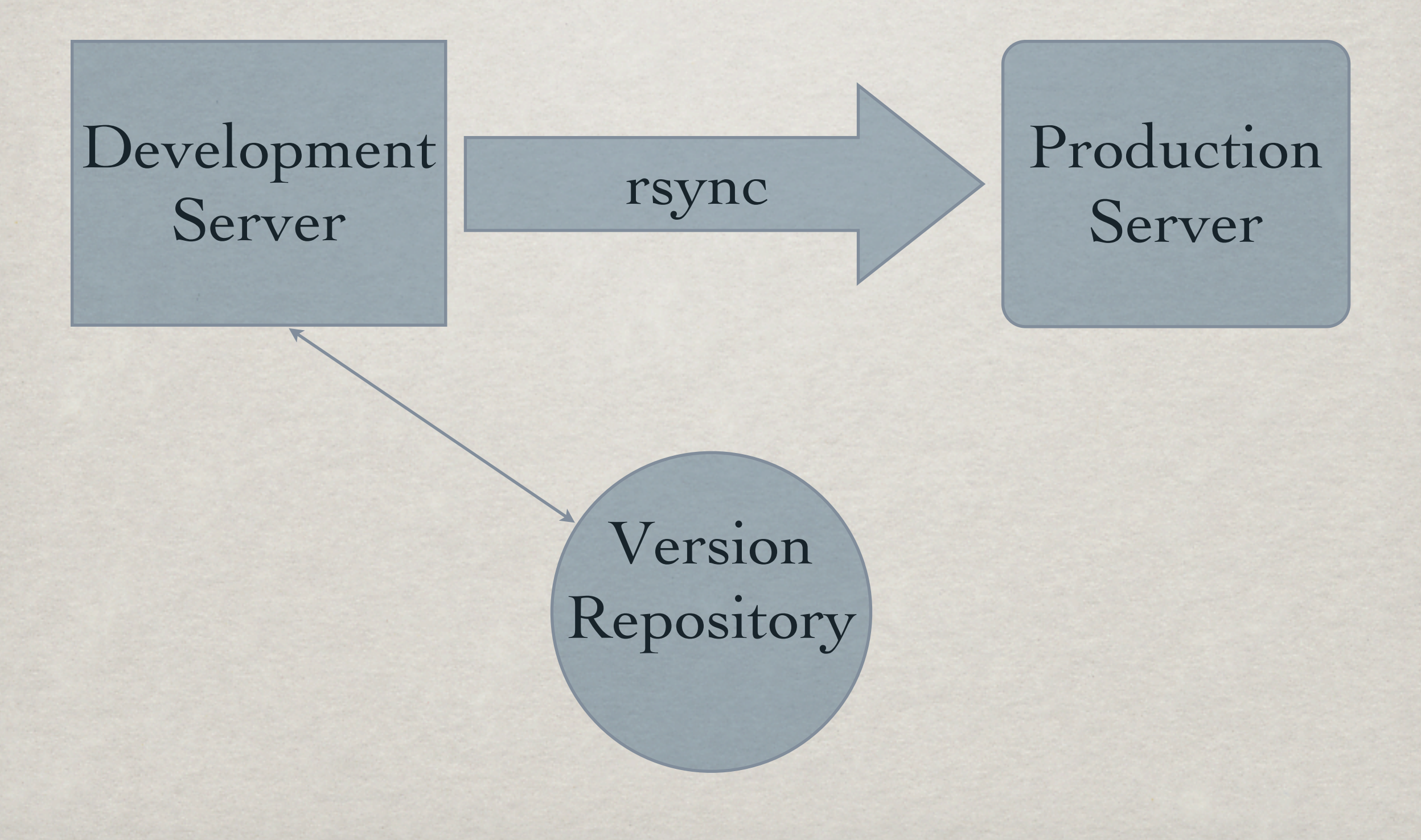

#### svnserver

Download and Install Package\* svnserver (via launchd) Not Managed by System Admin **Kequires TCP Port 3690** (or svn+ssh via ssh)

\*http://subversion.tigris.org/

# SUBVERSION Repository

Use Workgroup Manager: Add svn Group Add svn User (Using svn Group) Add Subversion Admin User to svn Group Log On as svn (Creating Home Directory) In Terminal: umask 002 export PATH="/usr/local/bin:\$PATH" svnadmin create Repository

# svnserver **CONFIGURATION**

#### Repository/conf/svnserve.conf

[general]

anon-access = none

auth-access = write

password-db = passwd

realm = siteservices.net, Inc.

#### Repository/conf/passwd

[users]  $tharwell = a good pwd$ thunt =  $a$  better pwd

#### ENABLING SVNSERVER /Library/LaunchDaemons/org.tigris.subversion.plist

<?xml version="1.0" encoding="UTF-8"?> <!DOCTYPE plist PUBLIC "-//Apple Computer//DTD PLIST 1.0//EN" "http://www.apple.com/DTDs/PropertyList-1.0.dtd"> <plist version="1.0"> <dict> <key>Label</key> <string>org.tigris.subversion</string> <key>Program</key> <string>/usr/local/bin/svnserve</string> <key>ProgramArguments</key> <array> <string>svnserve</string> <string>-i </string> <string>-r</string> <string>/Users/svn/Repository</string> </array> <key>Sockets</key> <dict> <key>Listeners</key> <dict> <key>SockPassive</key> <true/> <key>SockServiceName</key> <string>svn</string> <key>SockType</key> <string>SOCK\_STREAM</string> </dict> </dict>  $\left\{ \right.$ }

 <key>inetdCompatibility</key> <dict> <key>Wait</key>  $<$ false $/$ > </dict> <key>UserName</key> <string>svn</string> <key>GroupName</key> <string>svn</string> </dict> </plist>

**Mac OS X 10.3 /etc/xinetd.d/svn**

```
service svn
```

```
socket type = stream
 protocol = tcp
wait = nouser = svn
server = /usr/local/bin/svnserve
server_args = -i -r /Users/svn/Repository
```
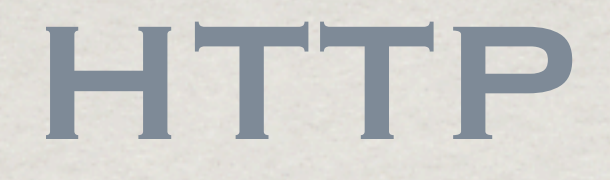

Hyper Text Transfer Protocol Provides Access to Websites Apache Server (1.3 and 2.0 provided) Widespread Clients (Browsers) Supports Many Dynamic Content Modules Base Transport Application for WebDAV, PHP, JBoss, WebObjects and More

# Apache CONFIGURATION

**\*\*** httpd Using Server Admin: OK for Basic Websites Direct Editing Files: /etc/httpd/httpd.conf /etc/httpd/sites/\*.conf

# Apache Configuration FILES

Configuration Split into Multiple Files

- Optional Application Config Files http\_mailman.conf, http\_squirrelmail.conf
- Individual Virtual Host Files: 0000 any 80 . conf 0000 69.44.168.235 80 www.siteservices.net.conf

# DEFAULT SITE CONFIG

<VirtualHost 69.44.168.234:16080> ServerName our.siteservices.net ServerAdmin webmaster@siteservices.net DocumentRoot "/Library/WebServer/Documents" DirectoryIndex "index.html" "index.php" CustomLog '|/usr/sbin/rotatelogs "/var/log/httpd/access\_log" 604800' "%{PC-Remote-Addr}i %l %u %t \"%r\" %>s %b" ErrorLog '|/usr/sbin/rotatelogs "/var/log/httpd/error\_log" 604800' ErrorDocument 404 /error.html <IfModule mod\_ssl.c> SSLEngine Off SSLLog "/var/log/httpd/ssl\_engine\_log" SSLCertificateFile "/etc/certificates/Default.crt" SSLCertificateKeyFile "/etc/certificates/Default.key" SSLCipherSuite "ALL:!ADH:RC4+RSA:+HIGH:+MEDIUM:+LOW:!SSLv2:+EXP:+eNULL" </IfModule> <IfModule mod\_dav.c> DAVLockDB "/var/run/davlocks/.davlock100" DAVMinTimeout 600  $\langle$ /IfModule> <Directory "/Library/WebServer/Documents"> Options All +Indexes +ExecCGI +Includes +MultiViews AllowOverride None <IfModule mod\_dav.c> DAV On  $\langle$ /IfModule> </Directory> <IfModule mod\_rewrite.c> RewriteEngine On RewriteCond %{REQUEST METHOD} ^TRACE RewriteRule .\* - [F]  $\langle$ /IfModule> <IfModule mod\_alias.c> </IfModule> LogLevel warn </VirtualHost>

# APACHE LOG ANALYSIS

- Multiple Tools Available
- $\mathbb{\mathscr{W}}$ usage $\mathbb{\mathscr{C}}$ Robust Reports Online Mode Command Line usertrack module Log Rotation ▒

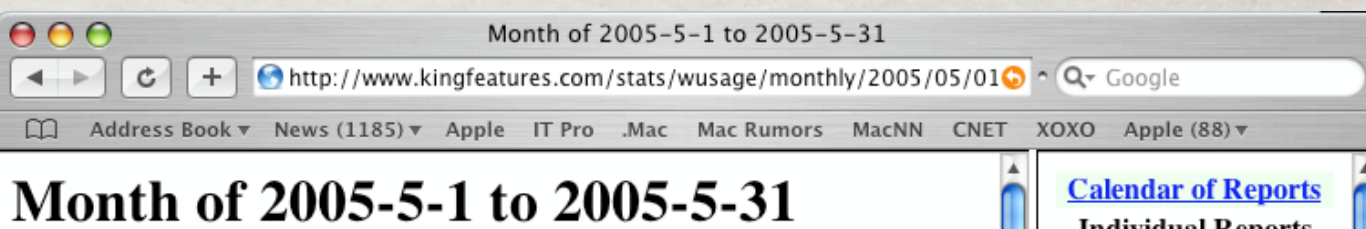

#### **Important Totals**

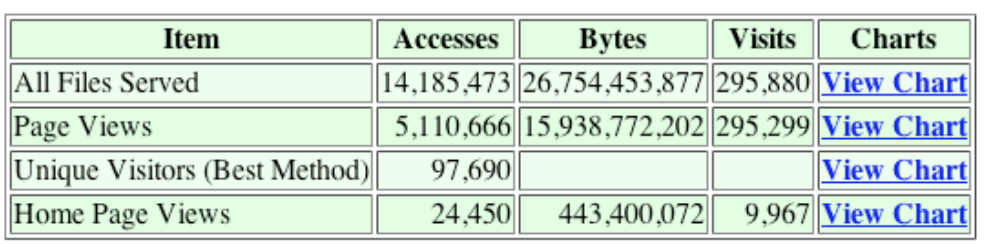

#### **Executive Summary**

97,690 unique visitors came to the site, as determined by typical behavior of browsers with a non-rotating IP address and including a projection of the true number of visitors with rotating IP addresses.

The web site received 295,880 visits. A typical visitor examined 34.59 distinct files before leaving the site. A typical visit lasted for 5.32 minutes. The longest visit lasted for 1.192 minutes.

The web server was visited by 328 distinct users accepting cookies, as determined by individual user-identifying "cookies" received at least twice.

Visitors came from 107.812 distinct Internet addresses.

The web server delivered 10,100 unique documents one or more times each.

77 distinct types of documents were delivered.

**Individual Reports Executive Summary and Totals Accesses by Hour Accesses by Day Top Documents Top Entry Pages** Visits typically began at these pages. **Top Exit Pages** Visits typically ended at these pages. **Documents by Directory File Types (Extensions) Authorized Users Top Visitor Sites Top Visitor Domains Top Users** as Determined by Cookies **Top Proxy Sites Top Proxy Domains Top Web Browsers** Also known as "user agents" **Top Operating Systems** Operating systems used by visitors **Screen Resolution and Depth (Colors)** Screen size and simultaneous colors available on visiting computers **Top Referring URLs** 

\*http://www.boutell.com/wusage/

# Apache Log User Tracking

- Provides an Ability to Track Number of Unique Users
- Provides an Ability to Track Website Navigation Paths
- Apache usertrack\_module LoadModule usertrack module libexec/httpd/mod\_usertrack.so AddModule mod\_usertrack.c CookieTracking on CustomLog '|/usr/sbin/rotatelogs "/var/log/httpd/access log" 604800' "\"%h %l %u %t \\\"%r\\\" %>s %b %v \\\"%{Referer}i\\\" \\\"%{User-Agent}i\\\" \\\"%{Cookie}n\\\"\""

# Apache Firewall CONFIG

Standard Ports:

TCP Port 80 - http://

TCP Port 443 - https://

**\*\* Apple Ports:** 

TCP Port 16080 - Performance Cache

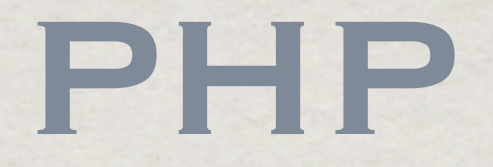

#### **※ PHP: Hypertext Processor**

- Programming Language embedded in HTML
- Large Access to Dynamic Content Sources (Apple Default: LDAP, Kerberos, cli, zlib, trans-sid, XML, EXIF, FTP, mbstring, mbregex, dbx, Sockets, IODBC, CURL, MySQL)
- **Extensive Documentation: www.php.net**

## EXAMPLE APPLICATION index.php

```
<?php require once process.php; ?>
<html><head><title>Website Signup</title></head>
```

```
<body>
<h1>Website Signup</h1>
<div id="form">
   <h2>Sign Up</h2>
   <?php if ($error) { echo '<div class="error">', $error, '</div>'; } ?>
   <form action="<?php echo $_SERVER['PHP_SELF']; ?>" method="post">
     <fieldset>
       <legend>Name</legend>
       <label for="form[first_name]">First Name</label>
       <input type="text" name="form[firstname]"
           value="<?php echo $form['firstname']; ?>" />
       <label for="form[last_name]">Last Name</label>
       <input type="text" name="form[lastname]"
           value="<?php echo $form['lastname']; ?>" />
     </fieldset>
     <input type="submit" name="op" value="Submit" />
   </form>
```
 $\langle$ div $\rangle$ </body>  $\langle$ /html>

## EXAMPLE APPLICATION process.php

```
<?php
// get passed variables
Sop = S REQUEST['op']; Sform = S REQUEST['form'];
// connect to database
$db = pg_pconnect('dbname=mydb user=dbuser password=dbpwd');
// check for submit
if ('Submit' == \text{Sop}) {
   // check for required data
   if (empty($form['firstname'])) { $error .= 'First Name is required.<br />'; }
   if (empty($form['lastname'])) { $error .= 'Last Name is required.<br />'; }
   if (empty($error)) {
     // insert data into database
     $result = pg_query("INSERT INTO wuser (firstname, lastname) VALUES ('" . 
$form['firstname'] . "', '" . str_replace("'", "''", $form['lastname']) . ")");
     if ($result) { unset($form); } // clear form data if insert ok
  }
}
?>
```
# PHP CONFIGURATION

#### /etc/php.ini

include\_path ".:/opt/fts:/usr/local/lib/php" auto prepend file lib/dev/pre.php auto append file lib/dev/post.php magic quotes gpc Off magic quotes runtime Off magic quotes sybase Off register\_globals Off session.use trans sid On

#### /etc/http/sites/\*.conf

<IfModule mod\_php4.c> php value include path ".:/opt/fts:/usr/local/lib/php" php value auto prepend file lib/dev/pre.php php value auto append file lib/dev/post.php php\_value magic\_quotes\_gpc Off php value magic quotes runtime Off php\_value magic\_quotes\_sybase Off php value register globals Off php value session.use trans sid On </IfModule>

## Building PHP

- **Necessary to Access PostgreSQL**
- Necessary for Many Other Modules
- Download, configure, make, make install
- ./configure --prefix=/usr/local/php --with-config-file-▓ path=/usr/local/php/lib --with-apxs --with-openssl=/usr --with-zlib=/usr --with-mysql --with-pgsql --enable-cgi --with-ldap --with-xml --with-iodbc=/usr --enable-sockets --enable-dbx --enable-dbase --enable-trans-sid --enableexif --enable-wddx --enable-ftp --enable-mbstring - enable-shsvmsg --enable-sysvsem --enable-sysvshm --withcurl --enable-mcrypt --enable-memory-limit

Copy libphp4.so to /usr/libexec/httpd/libphp4.so

# ZEND\* ENHANCEMENTS

- *\** Zend Optimizer Free tool that optimizes the execution of PHP applications.
- Zend Platform Product that provides a code accelerator, database cache, and more.
- Zend Studio Product that provide a robust IDE and debug tools and has been integrated with the Zend Platform.

\*http://www.zend.com

# FTSUTIL LIBRARY\*

#### PHP Library

- Facilitates the Development of Scalable, Robust Website Applications
- Provides "Automagic" Database Forms
- Provides Multiple Content Modules
- Provides Embedded Debugging and Production Error Identification Support

\*http://www.firsttimesoftware.com/ftsutil/

### DATABASES

### **\*\* MySQL** Popular Included in Mac OS X Server Lacks Advanced Relational Features PostgreSQL Popular Not included in Mac OS X Server Includes Advanced Relational Features

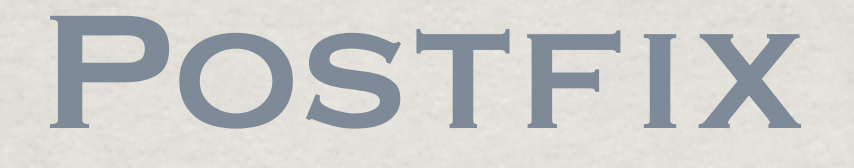

**KET High Performance Mail Transport Agent** Integrated with SpamAssassin and ClamAV Integrated into Apple Administration Tools *We Firewall TCP Port 25* Client Access Through Cyrus IMAP DNS: MX Records, Reverse DNS

# Additional Web SERVICES IN TIGER

iChat Server (Jabber)

JBoss Application Server

QuickTime Streaming Server

Weblog Server (Blojsom)

**WebObjects** 

# Additional Network SERVICES IN TIGER

AFP, Samba, NFS (File Services) CUPS (Print Services) Open Directory Server (LDAP, Kerberos) Software Update Server

**\*\*** Xgrid

## CONCLUSION

Mac OS X Server Provides a Robust Web Services Platform

Unix Base Supports Large Infrastructure

Admin Tools are Incomplete/Inflexible

Virtual Memory Leak

# Thank You Q & A

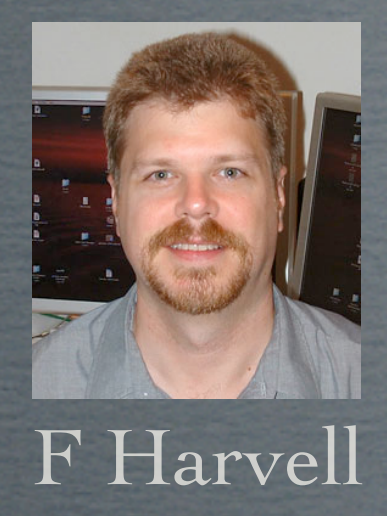

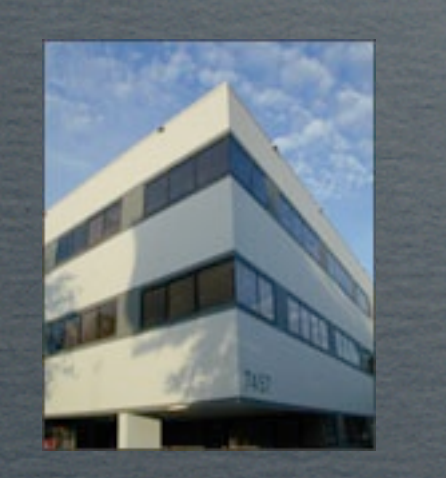

siteservices.net, Inc.

I have over 20 years experience with Unix and Unix like systems and have been working with the Internet since 1988. I have worked as a programmer, systems administrator, systems analysist, web developer and development manager and consultant on many projects with widely varying needs.

siteservices, Inc., founded in 1998, specializes in the development of high performance Internet solutions. Our more successful projects (Milesource and King Online) have handled over 10,000,000 hits, 2,000,000 page views and 500,000 unique visitors per day. Third party auditors such as Arthur Anderson and Guidance have verified our design and development processes and we have received several professional awards.

http://www.siteservices.net/mw/